#### **Спецификация Особенности Подключение к CMS и Web**

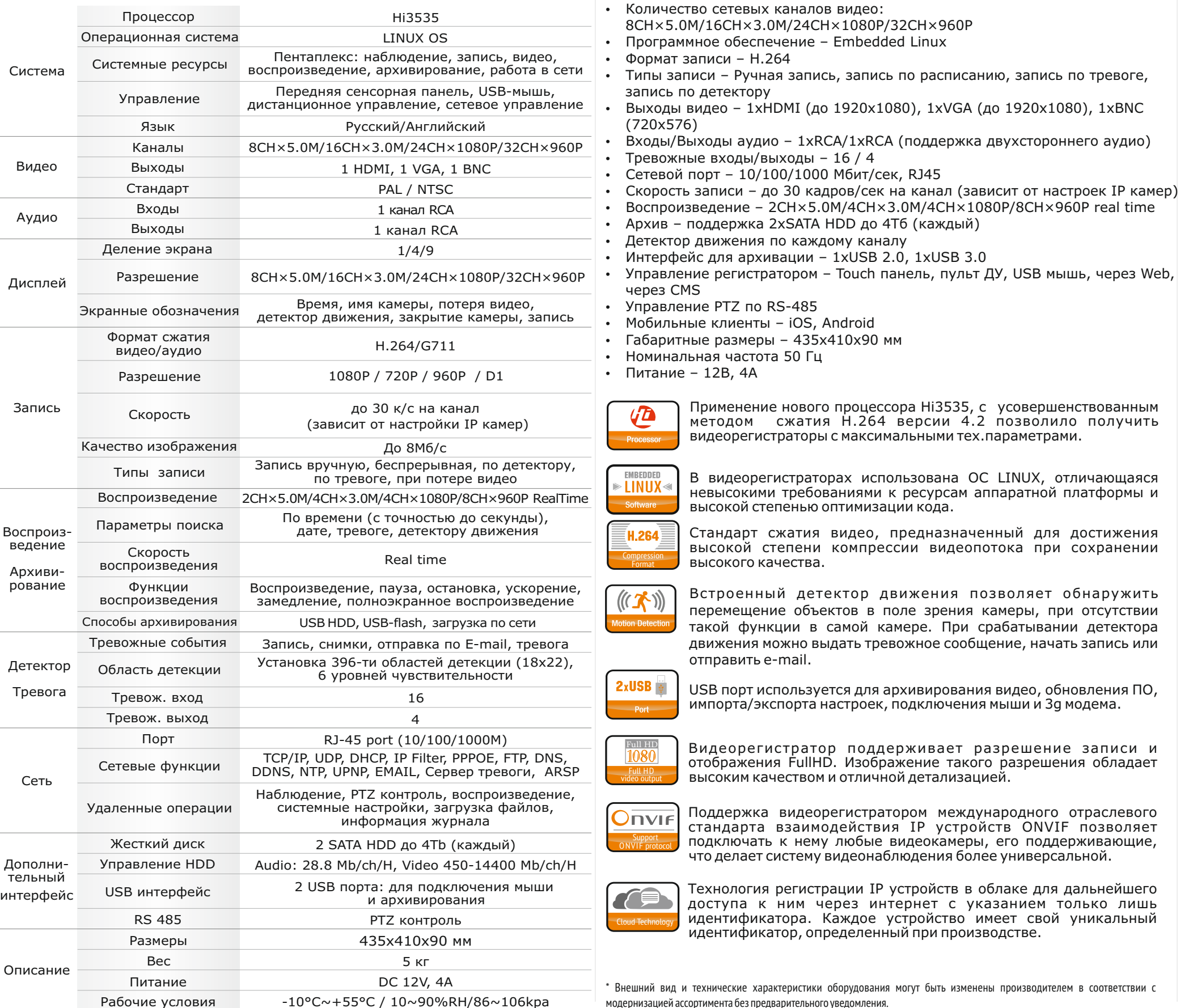

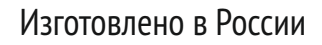

Зайдите в "Сервис" -> "Свойства обозревателя" Выберите вкладку "Безопасность" и нажмите кнопку "Другой..." В появившемся списке найдите "Элементы ActiveX и модули подключения" и для каждого пункта в списке выберите "Включить" или "Предлагать" Сохраните изменения и перезапустите Internet Explore OK OTHERS

.<br>шний вид и технические характеристики оборудования могут быть изменены производителем в соответствии с модернизацией ассортимента без предварительного уведомления.

Применение нового процессора Hi3535, с усовершенствованным методом сжатия H.264 версии 4.2 позволило получить

видеорегистраторы с максимальными тех.параметрами.

В видеорегистраторах использована ОС LINUX, отличающаяся невысокими требованиями к ресурсам аппаратной платформы и высокой степенью оптимизации кода.

Стандарт сжатия видео, предназначенный для достижения высокой степени компрессии видеопотока при сохранении высокого качества.

Встроенный детектор движения позволяет обнаружить перемещение объектов в поле зрения камеры, при отсутствии такой функции в самой камере. При срабатывании детектора движения можно выдать тревожное сообщение, начать запись или отправить e-mail.

USB порт используется для архивирования видео, обновления ПО, импорта/экспорта настроек, подключения мыши и 3g модема.

Видеорегистратор поддерживает разрешение записи и отображения FullHD. Изображение такого разрешения обладает высоким качеством и отличной детализацией.

Поддержка видеорегистратором международного отраслевого стандарта взаимодействия IP устройств ONVIF позволяет подключать к нему любые видеокамеры, его поддерживающие, что делает систему видеонаблюдения более универсальной.

Технология регистрации IP устройств в облаке для дальнейшего доступа к ним через интернет с указанием только лишь идентификатора. Каждое устройство имеет свой уникальный идентификатор, определенный при производстве.

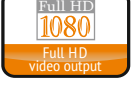

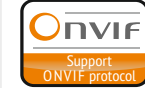

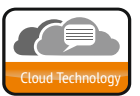

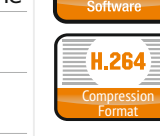

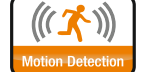

NIIX

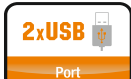

#### **Как разрешить надстройки Active-X в Internet Explorer**

Хранение продукции осуществляется в закрытом помещении при отсутствии агрессивной среды в виде паров кислот или щелочей. Температура окружающего воздуха от -45°C до +50°C; относительная влажность воздуха не более 95% при температуре 25°C. Транспортировку осуществлять в таре, исключающей смещение упакованных изделий друг относительно друга, ударные воздействия и прямое попадание атмосферных осадков. Погрузка и выгрузка коробок с изделиями должна проводиться со всеми предосторожностями, исключающими удары и повреждения коробок. Температура окружающей среды при транспортировке от – 60°C до +70°C при относительной влажности до 98% при температуре +25°C.

#### **Условия хранения и транспортировки**

# NVR ШТРИХ-М

#### **CMS - сетевое клиентское ПО**

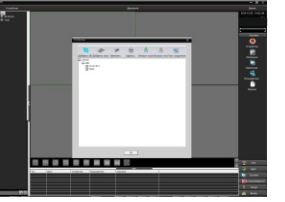

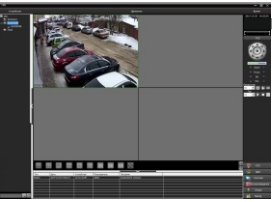

#### **Web**

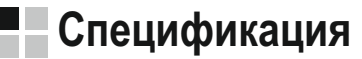

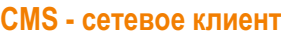

Подключите видеорегистратор к локальной сети (LAN) Запустите программу [CMS Setup] и следуйте инструкциям программы. **В процессе установки антивирус может сообщать о вирусе в файле,** это связано с поддержкой оборудования других производителей и никакого вируса на самом деле нет. При первом запуске программа предложит установить пароль, нажмите кнопку «ОК».

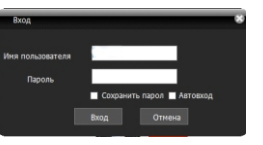

ID: admin / без пароля Введите IP адрес регистратора в адресную строку Internet Explorer.

Для просмотра изображения и мониторинга необходимо скачать с регистратора и установить элемент управления Active-X, при подключении предложение скачать появится автоматически. Убедитесь что загрузка надстроек Active-X разрешена в Internet Explorer.

В главном меню выберите пункт система и в нем подпункт устройство. В появившемся окне добавьте новую область, например, магазин. Для добавления устройства выберите область магазин и нажмите на кнопку «+Устройство», далее во всплывающем окне выберите поиск IP. Если устройство и компьютер правильно подключены к компьютерной сети, то в списке появится найденное устройство. Выберите появившееся устройство и нажмите добавить. Закройте все окна кроме основного, в левой части вы увидите добавленное устройство, для его активации щелкните левой 2 раза левой кнопкой мыши.

Также данные регистраторы можно подключить к CMS. В поиске устройств необходимо будет выбрать

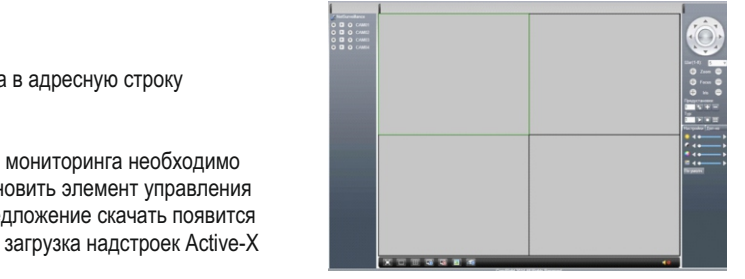

## В России дели в России деловно в России дели в России деловно в России дели в Сирандии в России дели (495) 787-60-90

вместо D/N/I 2013 тип устройства DVR2011 Значения по умолчанию User name: admin Password:

#### **Настройки по умолчанию (**ID: Admin / **без пароля)**

#### **Особенности:**

# NVR

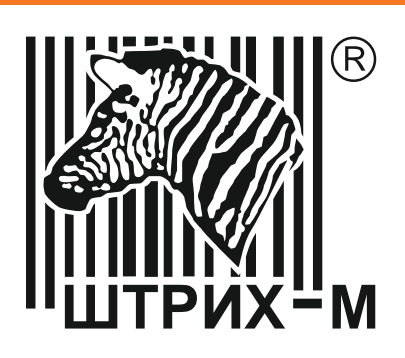

# **NVR H.264**

Real-Time

## **Штрих-IP1600NVR**

## **Задняя панель**

- џ Количество сетевых каналов видео:
- 8CH×5.0M/16CH×3.0M/24CH×1080P/32CH×960P
- џ Программное обеспечение Embedded Linux
- џ Формат записи H.264
- џ Типы записи Ручная запись, запись по расписанию, запись по тревоге, запись по детектору
- џ Выходы видео 1xHDMI (до 1920x1080), 1xVGA (до 1920x1080), 1xBNC (720x576)
- џ Входы/Выходы аудио 1xRCA/1xRCA (поддержка двухстороннего аудио)
- џ Тревожные входы/выходы 16 / 4
- џ Сетевой порт 10/100/1000 Мбит/сек, RJ45
- Скорость записи до 30 кадров/сек на канал (зависит от настроек IP камер)
- џ Воспроизведение 2CH×5.0M/4CH×3.0M/4CH×1080P/8CH×960P real time
- џ Архив поддержка 2xSATA HDD до 4Тб (каждый)
- Детектор движения по каждому каналу
- џ Интерфейс для архивации 1xUSB 2.0, 1xUSB 3.0
- џ Управление регистратором Touch панель, пульт ДУ, USB мышь, через Web, через CMS
- џ Управление PTZ по RS-485
- Мобильные клиенты iOS, Android
- џ Габаритные размеры 435x410x90 мм џ Номинальная частота 50 Гц
- џ Питание 12В, 4А

## **Внимание!!!**

### **Подготовка перед установкой**

- Для защиты прибора от повреждений и обеспечить его нормальную работу, необходимо предотвратить попадание пыли, влаги, а так же избегать воздействия приборов с высоким током.

- Не рекомендуется устанавливать и размещать оборудование в местах, где могут быть препятствия для вентиляции, например, в узких корпусах или небольших шкафах. Настоятельно рекомендуется использовать прибор в помещении с контролируемой температурой и регулируемым напряжением. Не перегружайте розетки, так как это может привести к пожару или поражению электрическим током.

**Передняя панель Гарантийный талон 3 2** ∕…… **Kima HD PROFESSIONAL NVR 5 1 4 9 7** № Описание 1 Индикация режимов работы видеорегистратора 2 Кнопка входа в меню регистратора 3 Кнопка выхода из меню или подменю 4 Кнопки навигации по меню и листания каналов 5 Кнопка включения экстренной записи 6 Кнопка выбора режима 7 Шаттл управления воспроизведением 8 Кнопки переключения каналов и ввода цифр 9 Управление функциями

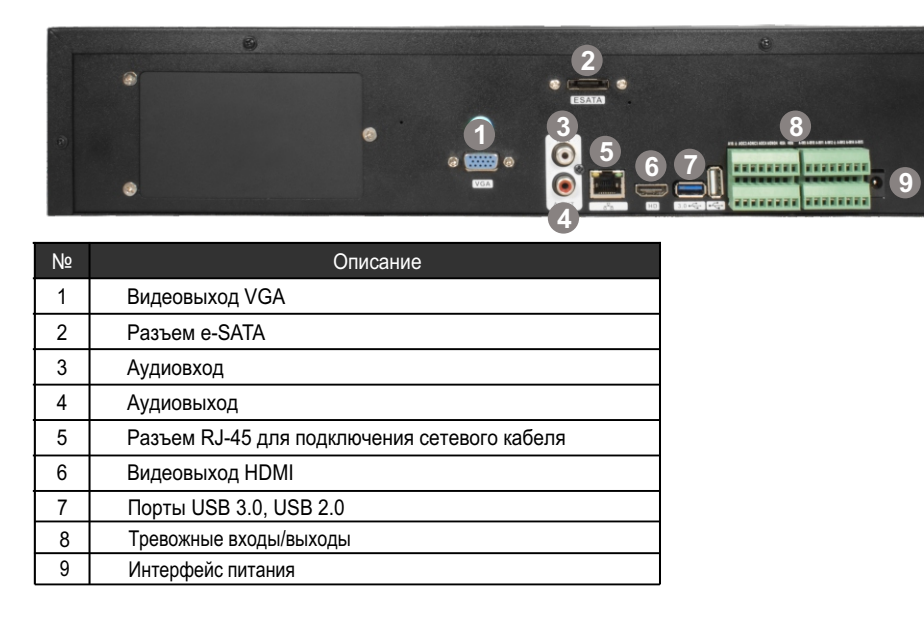

- Рекомендуется обеспечить бесперебойное питание устройства, например с помощью ИБП, или прибор должен, по крайней мере быть подключенным к устройству защиты от скачка напряжения. Не допускать попадания прямых солнечных лучей на прибор во избежании нагрева. - Батареи не должны быть подвергнуты чрезмерному нагреву от солнечного света, огня и т.п

### **Изготовитель**

ЗАО "ШТРИХ-М"

143401, Московская обл., г. Красногорск,ул. Речная, д.8

2. Гарантия имеет силу на территории Российской Федерации и распространяется на изделие, приобретенное на территории

### Сетевой видеорегистратор Штрих-IP1600NVR

#### Дата покупки

Место для печати

**Наименование**

Заводской номер

Подпись продавца

**\* - полная гарантия 12 месяцев.**

Срок гарантии на продукцию Штрих-М составляет один год\* с даты покупки оборудования. Этим талоном компания Штрих-М подтверждает исправность данного изделия и берет на себя обязанность обеспечить бесплатное устранение всех неисправностей, возникших по вине изготовителя, при соблюдении условий гарантии. E-mail: info@shtrih-m.ru

## Условия гарантии

1. В гарантийном талоне должно быть указано наименование модели, серийный номер, дата приобретения и печать компании, продавшей данное изделие.

Российской Федерации.

3. Гарантия покрывает только неисправности, которые возникли по вине изготовителя.

4. Не подлежит гарантийному ремонту оборудование с дефектами, возникшими вследствие: механических повреждений: нарушений требований по монтажу; несоблюдений условий эксплуатации, в том числе эксплуатации оборудования вне заявленного диапазона температур; несоблюдения требований подключения к электропитанию; стихийных бедствий (удар молнии, пожар, наводнение и т.п.), а также иных причин, находящихся вне контроля изготовителя; ремонта или внесения конструктивных изменений неуполномоченными лицами.

Претензий по внешнему виду и комплектности не имею

 Ознакомьтесь пожалуйста с настоящей инструкцией, она может облегчить оперирование и помочь выполнить первичные настройки параметров. Также здесь описывается основной функционал регистраторов и принцип навигации по основному меню

При неправильной установке батарей возможен взрыв. Батареи заменять только батареями того же типа.

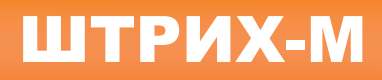

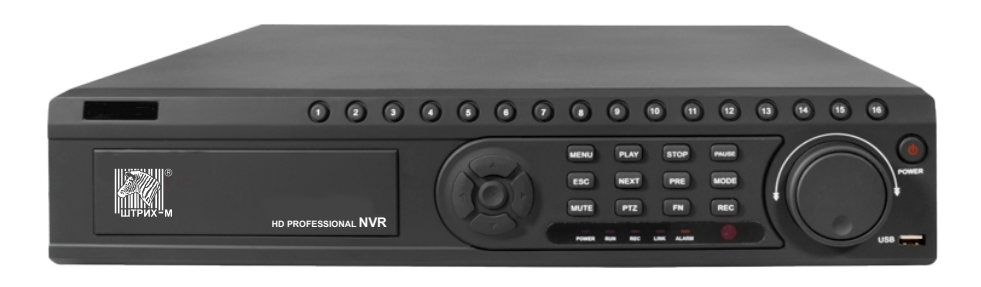

**6**

**8**